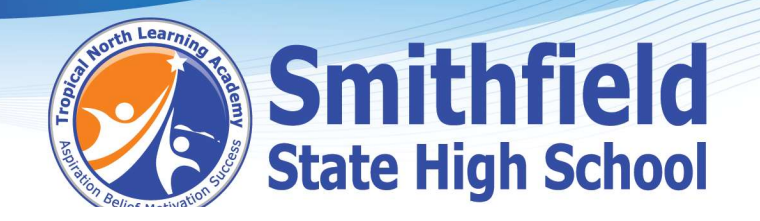

## Things to check before Onboarding

1. Please ensure your student is a local administrator on their laptop. If you need help to set this up, follow the link below.

https://support.microsoft.com/en-au/windows/create-a-local-user-or-administrator-account-inwindows-20de74e0-ac7f-3502-a866-32915af2a34d

https://www.youtube.com/watch?v=RlsYyv8CmqU

- 2. Check the laptop has the correct time and time zone
	- o In Date & time, you can choose to let Windows 10 set your time and time zone automatically, or you can set them manually.
	- $\circ$  To set your time and time zone in Windows 10, go to **Start** (Windows logo) Settings (Gear-shaped) > Time & language > Date & time.
	- o Set to Brisbane time
- 3. Check that VPN is turned off
- Select the Windows key and S
- Search for VPN > Select Open to get to the screen below

**Advanced Options** 

Allow VPN over metered networks

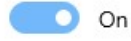

Allow VPN while roaming

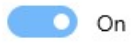

Allow VPN over metered networks

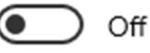

Allow VPN while roaming

**Irmitt** 

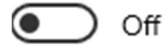

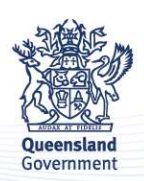

Department of Education Trading as Education Queensland International (EQI) **CRICOS Provider Code 00608A** 

O'Brien Road (PO Box 500) Smithfield QLD 4878 Ph: (07) 4058 4333 E: office@smithfieldshs.eq.edu.au www.smithfieldshs.eq.edu.au

**Our Partners JAMES COOK**<br>UNIVERSITY

**AUSTRALIA** 

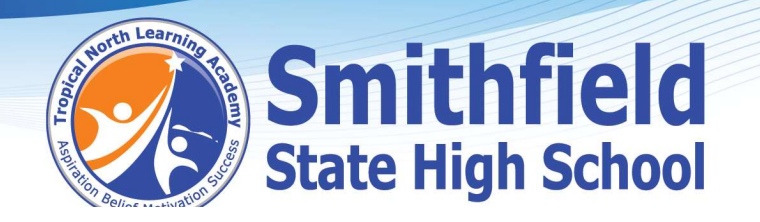

4. Check if the laptop is in S-Mode Type the word 'About' in your search bar

If the laptop is in S-Mode go to this link, if not go to step 5

https://support.microsoft.com/en-us/windows/windows-10-and-windows-11-in-s-mode-faq-851057d6-1ee9-b9e5-c30b-93baebeebc85#WindowsVersion=Windows\_11

5. Finally, check that all the Windows updates are up to date and all apps in the Microsoft Store have been updated also.

Please do not hesitate to contact us if you have any questions in regards to student devices.

byod@smithfieldshs.eq.edu.au

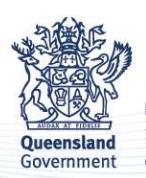

Department of Education Trading as Education Queensland International (EQI) **CRICOS Provider Code 00608A** 

O'Brien Road (PO Box 500) Smithfield QLD 4878 Ph: (07) 4058 4333 E: office@smithfieldshs.eq.edu.au www.smithfieldshs.eq.edu.au

**Trinity Bea** 

**Our Partners JAMES COOK**<br>UNIVERSITY

**AUSTRALIA**